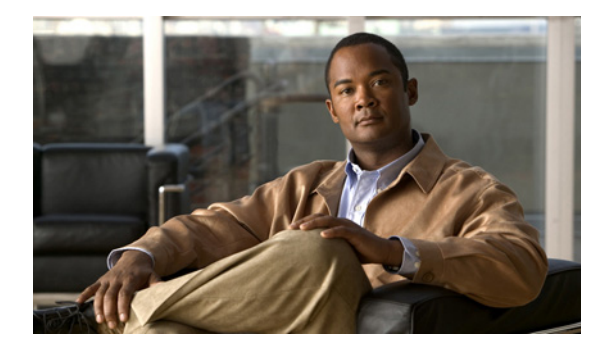

# **Quick Start Guide for Cisco Digital Media System 4.0**

**Revised: April 3, 2008 OL-12463-01**

### **Contents**

Information in this guide is organized into these top-level sections:

- [Introduction, page 1](#page-0-0)
- **•** [Setting Up and Configuring Cisco Video Portal 4.0, page 2](#page-1-0)
- **•** [Setting Up and Configuring Cisco Digital Media Manager 4.0, page 4](#page-3-0)
- **•** [Related Documentation, page 10](#page-9-0)
- **•** [Obtaining Documentation, Obtaining Support, and Security Guidelines, page 11](#page-10-0)

### <span id="page-0-0"></span>**Introduction**

This guide describes how to install, back up, and recover these Cisco Digital Media System components:

- **•** Cisco Video Portal (VP) appliances:
	- **–** Cisco Video Portal 4.0 and Video Portal Reports 4.0 on MCS 7825-H2.
	- **–** Cisco Video Portal 4.0 and Video Portal Reports 4.0 on MCS 7835-H1.
- **•** Cisco Digital Media Manager 4.0 on MCS 7835-H1.

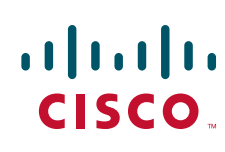

**Americas Headquarters:** © 2006–2007 Cisco Systems, Inc. All rights reserved. **Cisco Systems, Inc., 170 West Tasman Drive, San Jose, CA 95134-1706 USA**

## <span id="page-1-0"></span>**Setting Up and Configuring Cisco Video Portal 4.0**

If you purchased a Cisco Video Portal 4.0 appliance, use the checklist in this section to track your progress while you complete the required tasks to set up and configure the hardware and software.

#### **Before You Begin**

- **•** Verify that at least one computer on your network is configured for access to other networked devices through TCP ports 80 and 8080.
- **•** Enable popup windows in your browser if they are disabled.
- **•** Learn if your network uses dynamic (DHCP) or static IP addresses, and—if your network uses static IP addresses:
	- **–** Learn what IP address to assign to the Video Portal appliance.
	- **–** Learn what subnet mask (netmask) to use.
	- **–** Learn what IP addresses are assigned to the default network gateway, the primary DNS server, and the secondary DNS server.

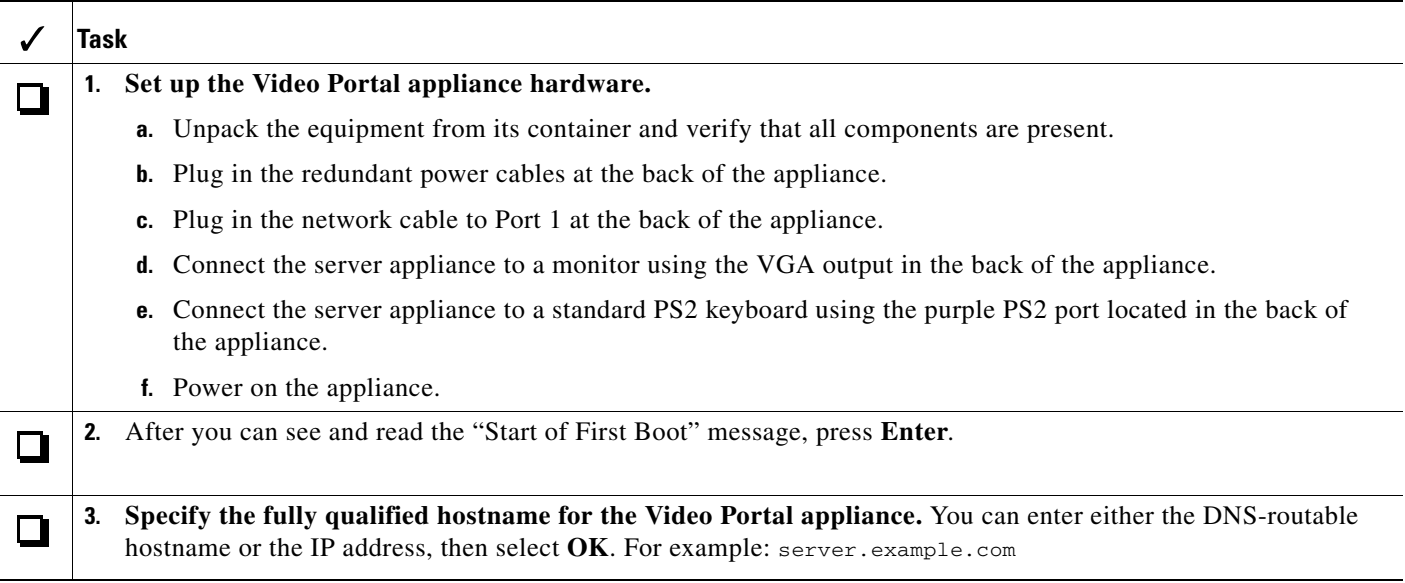

T

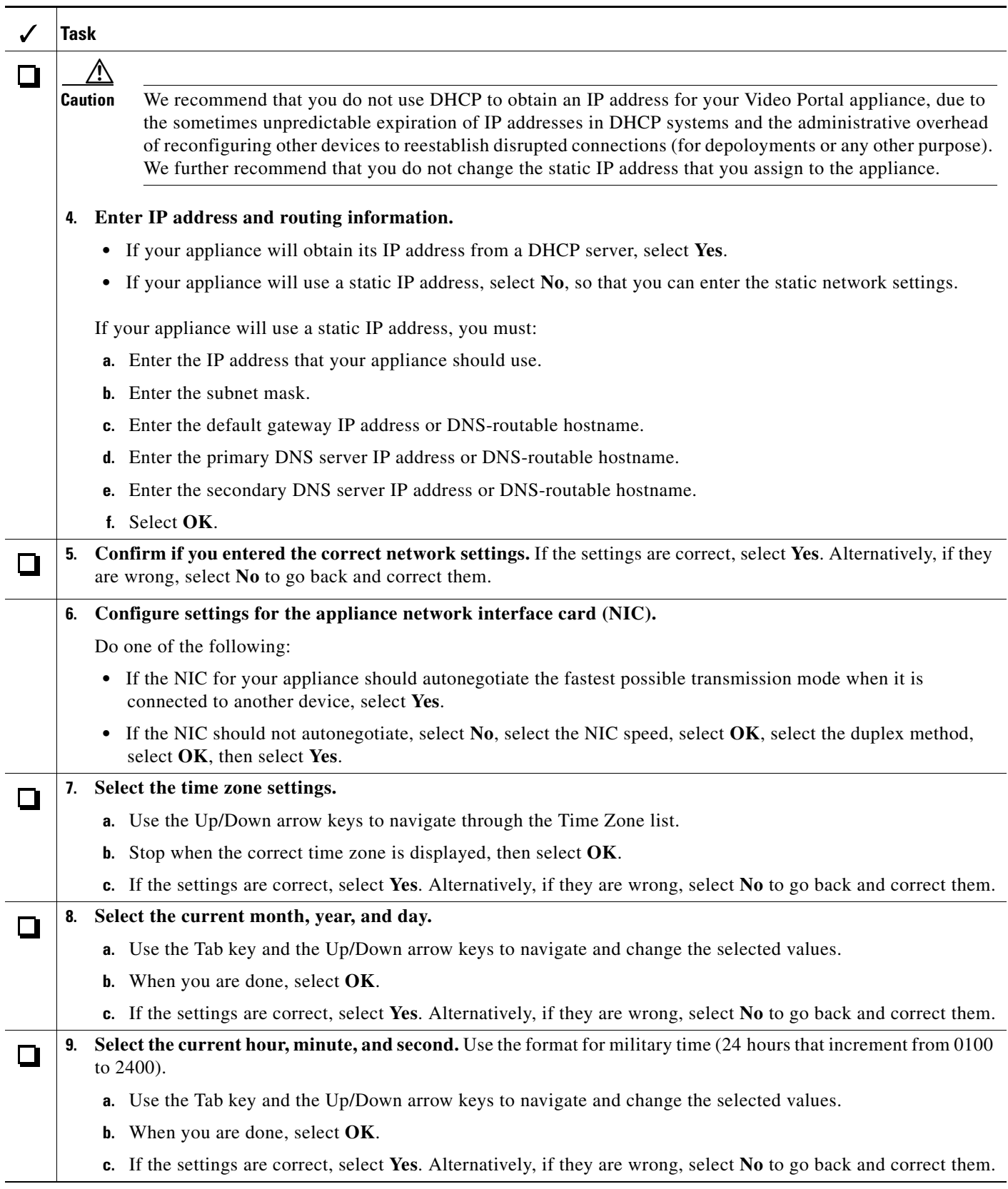

<span id="page-3-2"></span>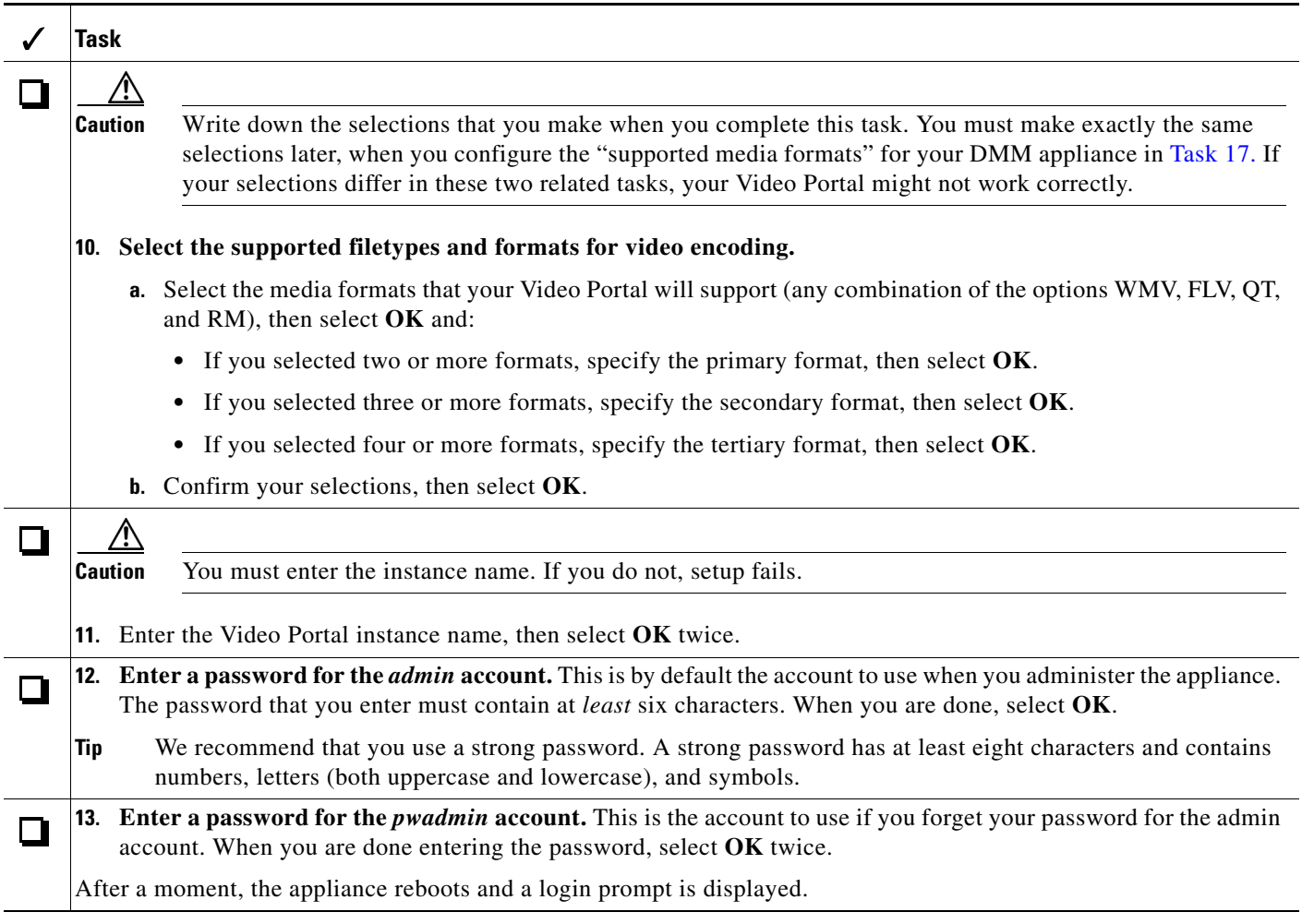

<span id="page-3-1"></span>Your Video Portal installation will be complete *after* you complete the required steps to obtain a license and activate the Video Portal features. See Task [12](#page-6-0) in [Setting Up and Configuring Cisco Digital Media](#page-3-0)  [Manager 4.0, page 4](#page-3-0).

### <span id="page-3-0"></span>**Setting Up and Configuring Cisco Digital Media Manager 4.0**

Use the checklist in this section to track your progress while you complete the required tasks to set up your DMM appliance and configure its software.

#### **Before You Begin**

- **•** Verify that at least one computer on your network is configured for access to other networked devices through TCP ports 80 and 8080.
- **•** Enable popup windows in your browser if they are disabled.
- **•** Learn if your network uses dynamic (DHCP) or static IP addresses, and—if your network uses static IP addresses:
	- **–** Learn what IP address to assign to the DMM appliance.
	- **–** Learn what subnet mask (netmask) to use.
	- **–** Learn what IP addresses are assigned to the default network gateway, the primary DNS server, and the secondary DNS server.

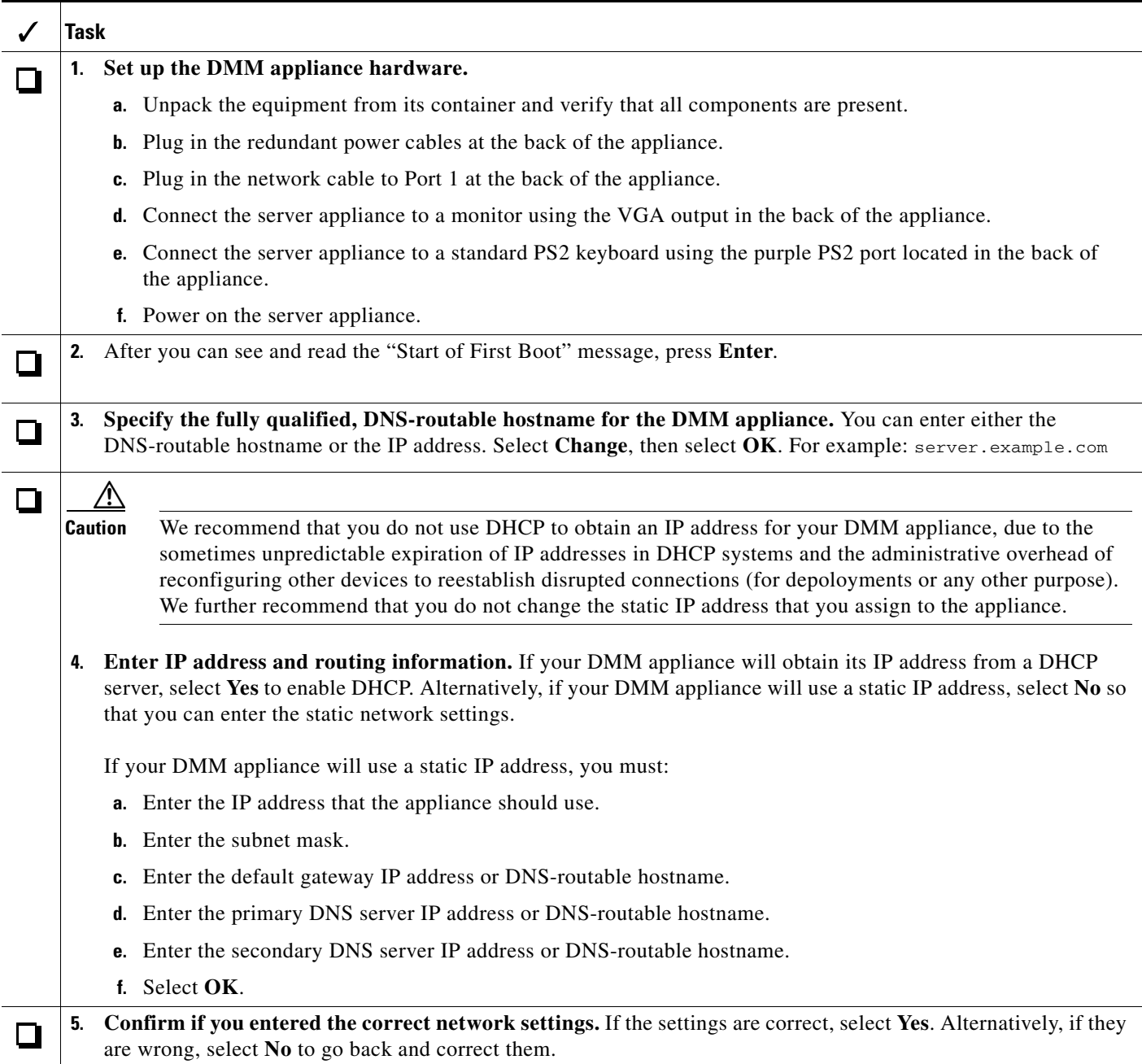

**The Second Second** 

<span id="page-5-0"></span>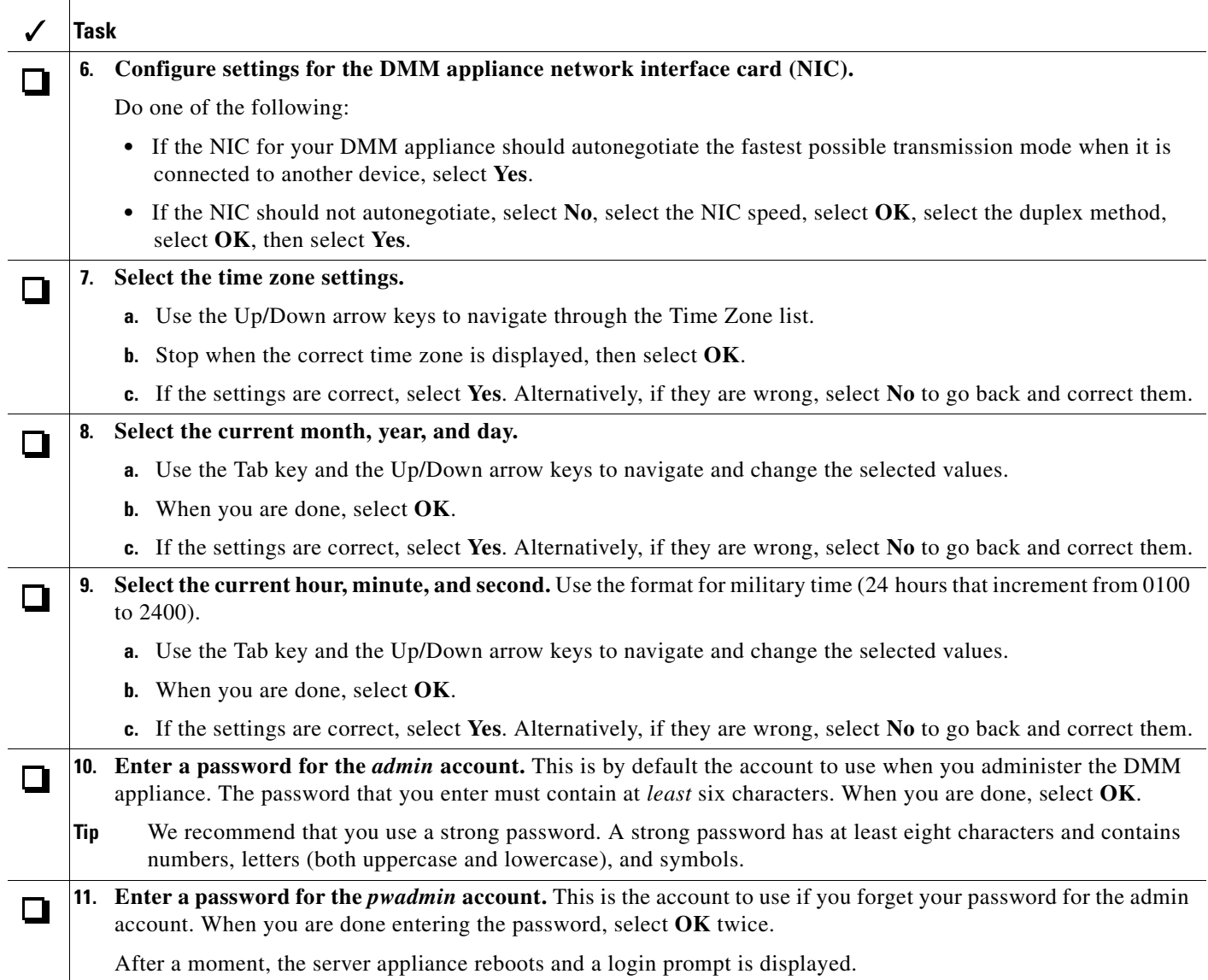

**The Second Second** 

<span id="page-6-1"></span><span id="page-6-0"></span>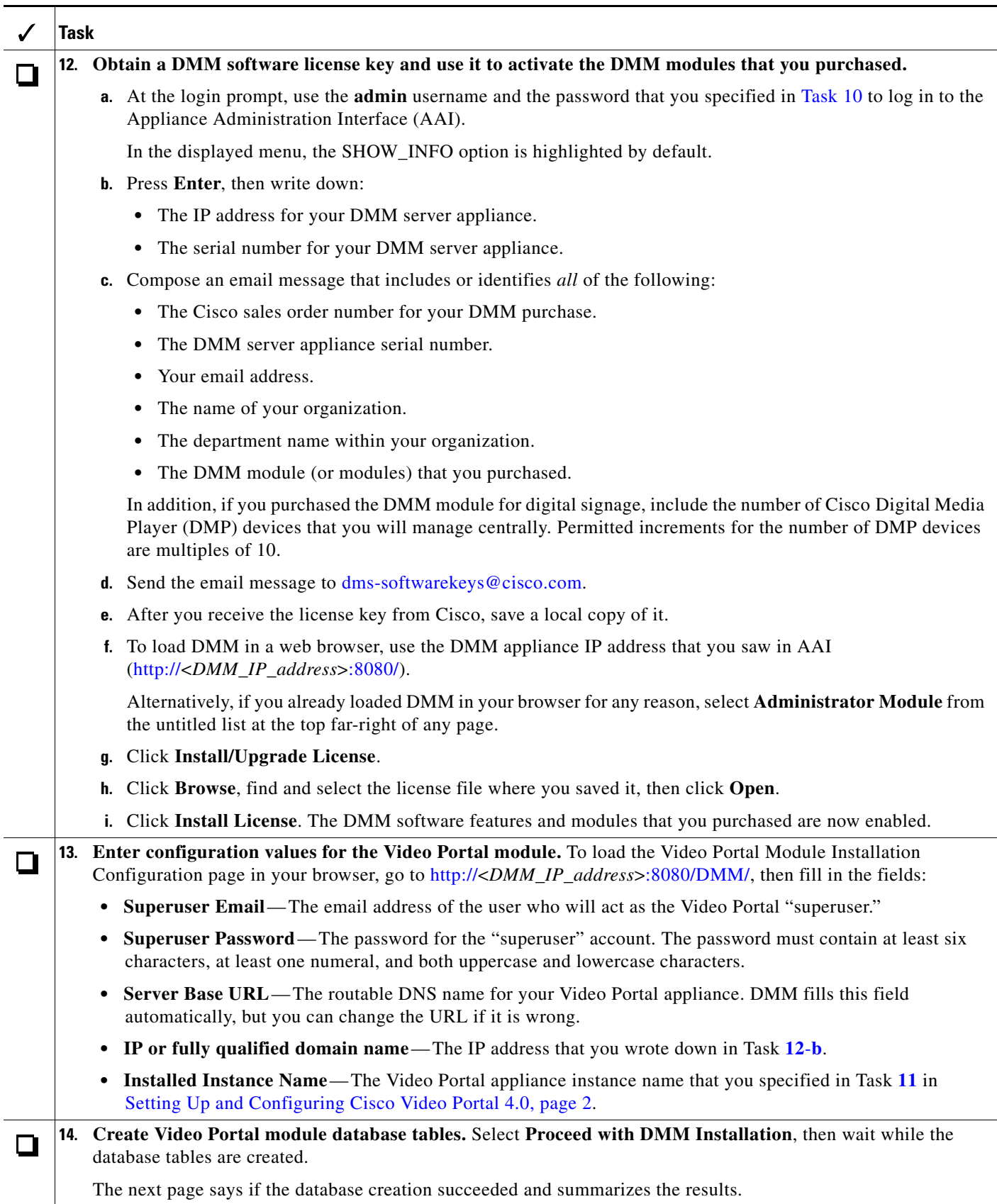

**The Second Second** 

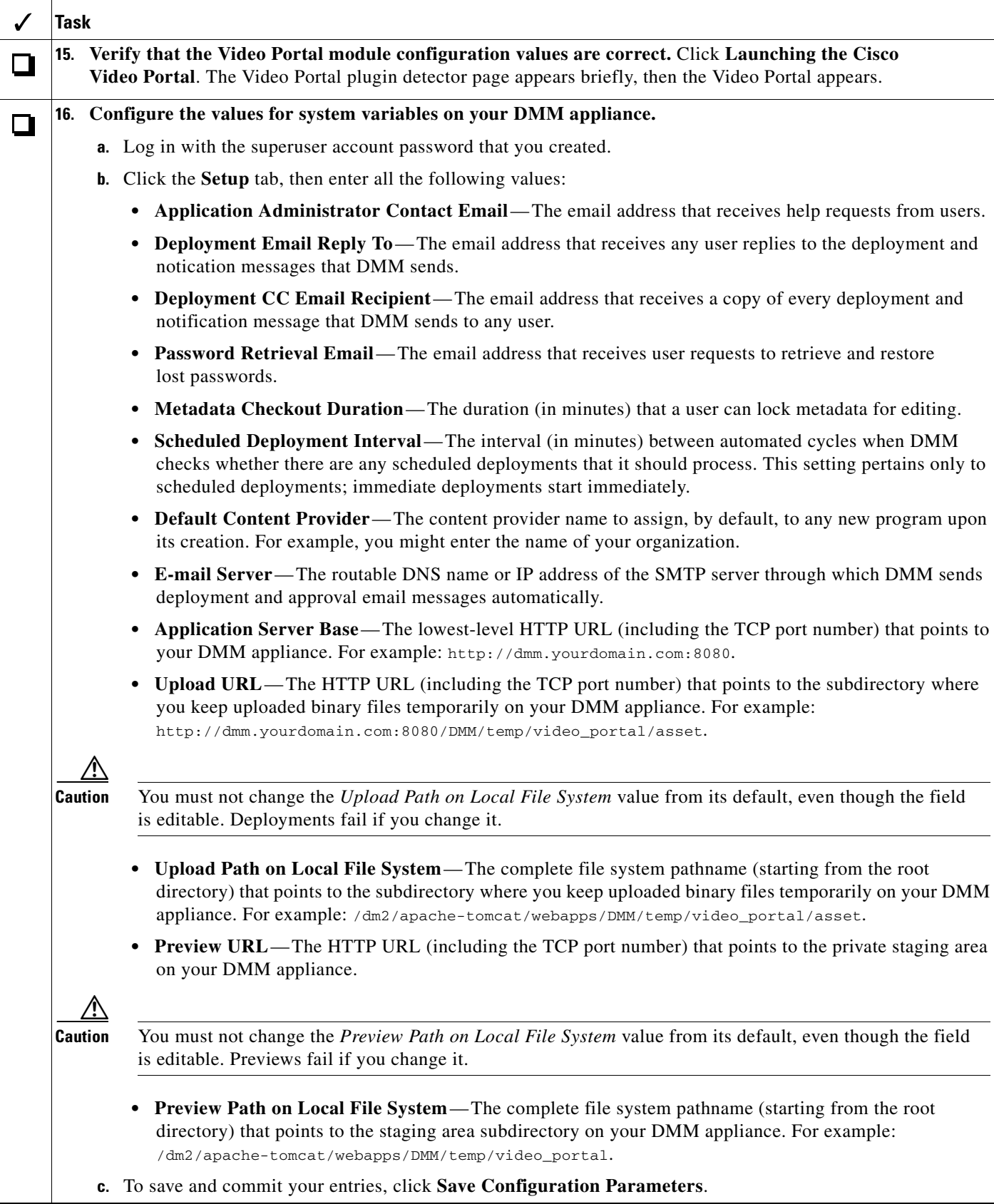

<span id="page-8-0"></span>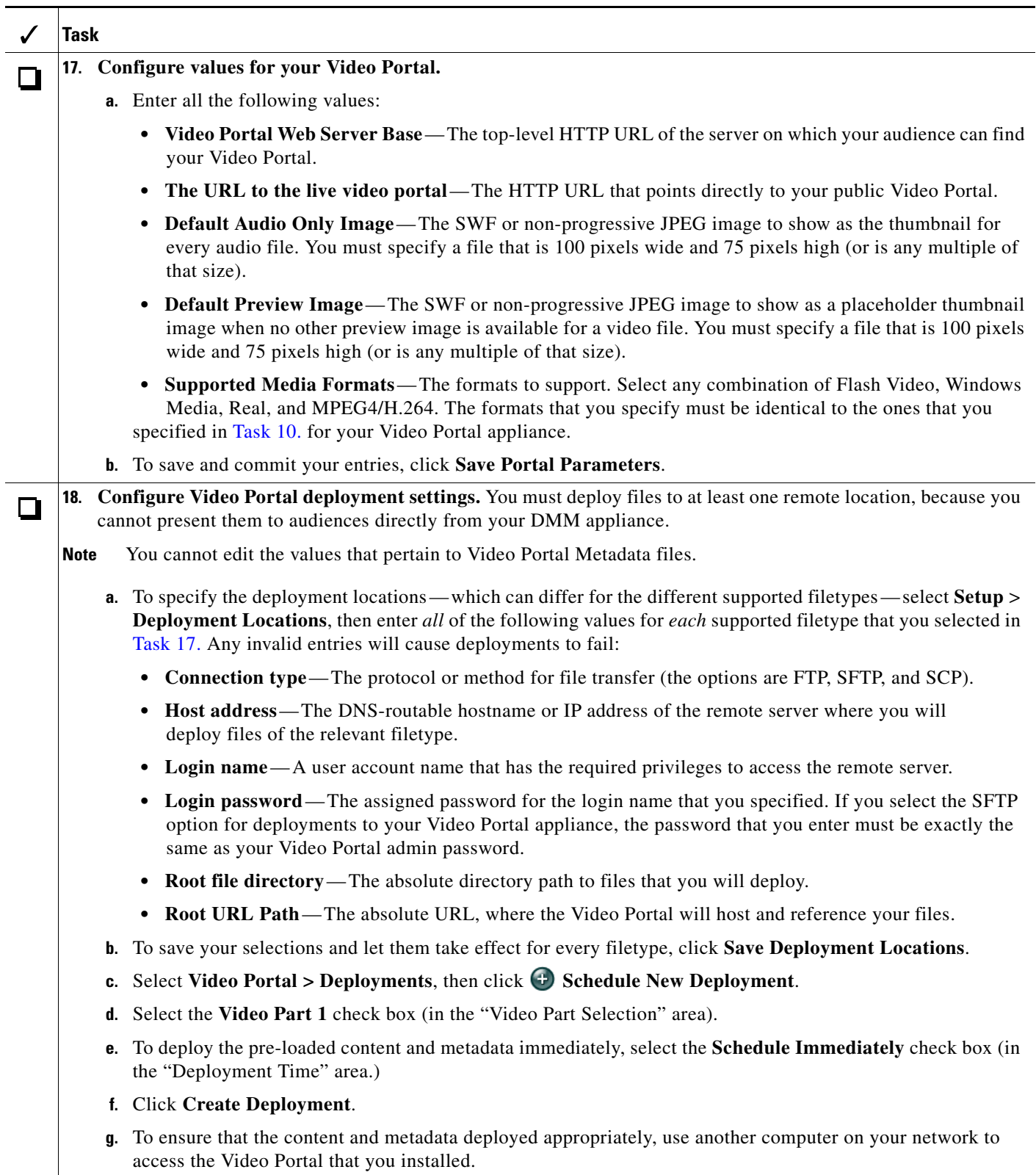

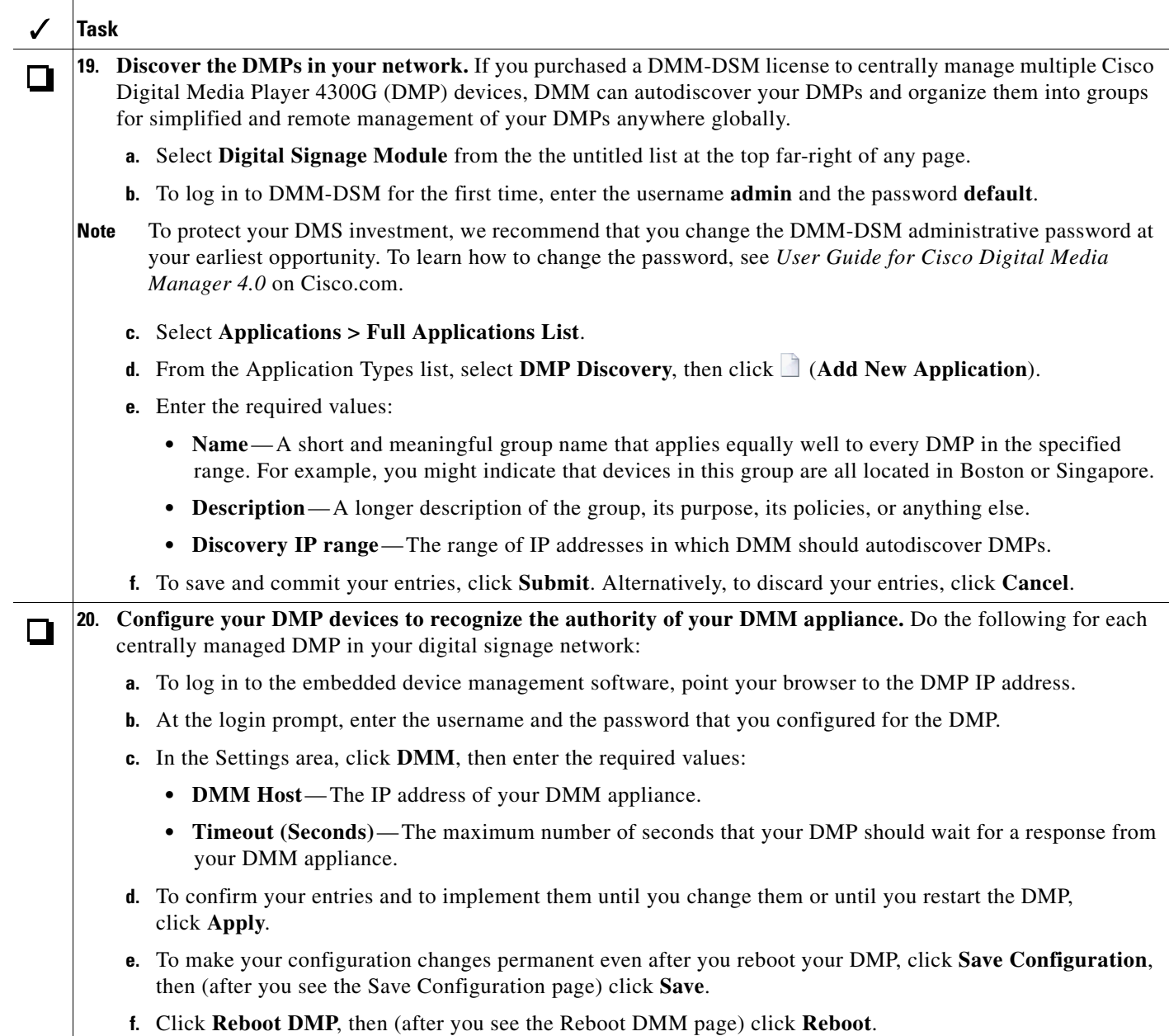

Setup and software configuration are now complete.

### <span id="page-9-0"></span>**Related Documentation**

For a comprehensive list of related documentation, see *Documentation Map for Cisco Digital Media System 4.0* on Cisco.com.

 $\overline{\phantom{a}}$ 

### <span id="page-10-0"></span>**Obtaining Documentation, Obtaining Support, and Security Guidelines**

For information on obtaining documentation, obtaining support, providing documentation feedback, security guidelines, and also recommended aliases and general Cisco documents, see the monthly *What's New* in Cisco Product Documentation, which also lists all new and revised Cisco technical documentation, at:

<http://www.cisco.com/en/US/docs/general/whatsnew/whatsnew.html>

This document is to be used in conjunction with the documents listed in *Documentation Map for Cisco Digital Media System 4.0* on Cisco.com.

CCVP, the Cisco logo, and Welcome to the Human Network are trademarks of Cisco Systems, Inc.; Changing the Way We Work, Live, Play, and Learn is a service mark of Cisco Systems, Inc.; and Access Registrar, Aironet, Catalyst, CCDA, CCDP, CCIE, CCIP, CCNA, CCNP, CCSP, Cisco, the Cisco Certified Internetwork Expert logo, Cisco IOS, Cisco Press, Cisco Systems, Cisco Systems Capital, the Cisco Systems logo, Cisco Unity, Enterprise/Solver, EtherChannel, EtherFast, EtherSwitch, Fast Step, Follow Me Browsing, FormShare, GigaDrive, HomeLink, Internet Quotient, IOS, iPhone, IP/TV, iQ Expertise, the iQ logo, iQ Net Readiness Scorecard, iQuick Study, LightStream, Linksys, MeetingPlace, MGX, Networkers, Networking Academy, Network Registrar, PIX, ProConnect, ScriptShare, SMARTnet, StackWise, The Fastest Way to Increase Your Internet Quotient, and TransPath are registered trademarks of Cisco Systems, Inc. and/or its affiliates in the United States and certain other countries.

All other trademarks mentioned in this document or Website are the property of their respective owners. The use of the word partner does not imply a partnership relationship between Cisco and any other company. (0711R)

Any Internet Protocol (IP) addresses used in this document are not intended to be actual addresses. Any examples, command display output, and figures included in the document are shown for illustrative purposes only. Any use of actual IP addresses in illustrative content is unintentional and coincidental.

© 2006– 2007 Cisco Systems, Inc. All rights reserved.

Г

H

 $\mathbf I$ 

Free Manuals Download Website [http://myh66.com](http://myh66.com/) [http://usermanuals.us](http://usermanuals.us/) [http://www.somanuals.com](http://www.somanuals.com/) [http://www.4manuals.cc](http://www.4manuals.cc/) [http://www.manual-lib.com](http://www.manual-lib.com/) [http://www.404manual.com](http://www.404manual.com/) [http://www.luxmanual.com](http://www.luxmanual.com/) [http://aubethermostatmanual.com](http://aubethermostatmanual.com/) Golf course search by state [http://golfingnear.com](http://www.golfingnear.com/)

Email search by domain

[http://emailbydomain.com](http://emailbydomain.com/) Auto manuals search

[http://auto.somanuals.com](http://auto.somanuals.com/) TV manuals search

[http://tv.somanuals.com](http://tv.somanuals.com/)